#### Introduction to Web Development for the RPG Programmer

An Introduction to the Concepts and Languages Involved in Building Business Web Applications

presented by**John Valance**

JValance Consultingjohnv@jvalance.com

Copyright © 2009-2013 John Valance

## About John Valance

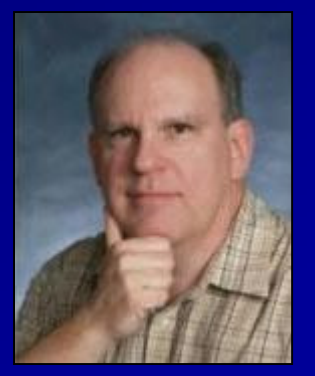

#### Independent consultant п

- $\triangleright$  Specialty is helping iSeries shops develop web applications, and related skills
- $\triangleright$  Training, mentoring, consultation and coding
- 25+ years IBM midrange experience (S/38 thru IBM i) п
- 12+ years of web development experienceп
	- $\triangleright$  Web scripting language of choice = PHP
- Frequent presenter on web development topicsп
- Trainer for Zend Technologiesп
	- $\triangleright$  Teaches Intro to PHP for RPG programmers

### **Goals of Presentation**

- **I** Introduce web development concepts to web beginner (experienced RPG programmer)
- Introduce major technical concepts and how ٠ components interact
- Introduce language syntax п
- **Show-and-tell demos and code examples** (fun stuff)
- Prepare you for labs on HTML/CSS, PHP ш and JavaScript
- **T** Come away with an idea of how to start

## **What We Will Cover**

- **T** Overview of web application architecture
- **HTML Basics**
- **PHP Basics**
- **Example 1 Getting input from the browser**
- **T** Creating a database listing application
- **Introduction to CSS**
- Introduction to JavaScript

## **Languages Involved in a PHP Database Application**

### **Server side (IBM i):**

 $\triangleright$  PHP

- > SQL (accessing DB2 tables)
- Possibly RPG & CL

**Called via stored procedures or Zend Toolkit for IBMi** 

- **T** Client side (web browser):
	- $\triangleright$  HTML
	- De CSS<br>Notas
	- JavaScript

## HTTP Request/ResponseNon-PHP File

#### REQUEST: п

- → User types URL in browser<br>Little://www.mydomain.com/i **http://www.mydomain.com/index.html**
- $\triangleright$  Browser connects to server and requests file
- Apache server listens for requests default port 80п

#### RESPONSE: п

- If found, Apache retrieves file from specified folder<br>
I Sub folder of dee reet, as configured in Apache **Sub-folder of doc root, as configured in Apache**
- $\triangleright$  Apache sends file back to browser

#### **Done!**

**▶ Connection is dropped** 

#### HTTP Request/ResponsePHP File

- Client requests file from web serverп
- Apache sees '.php' file requestп
- File is retrieved and handed to PHP processor٠
	- > PHP file may combine HTML with embedded PHP code.
	- $\triangleright$  Embedded PHP code is executed, which *may retrieve* information from database.
	- PHP can merge database content with HTML
- Apache receives document (HTML) back from PHPп
- Apache sends HTML back to browser $\blacksquare$
- **Done!**п

## What About That "Done" Part?

**HTTP is a "stateless" protocol** > Request initiates connection > Response terminates connection **T** Unlike terminal session, connection does not persist**So how do we create applications that** involve more than one screen? (i.e., more

than one request?)

## Sessions and Cookies

#### Applications need to maintain state between requestsп

- $\triangleright$  Store information about the user and application variables ■ Customer#, Order#, etc...
- Need to simulate sessions in the browserп
- PHP has Session variablesп
	- Session variables are stored on server
	- $\triangleright$ Cookie containing session ID is stored on client
	- Simply use **session\_start()** function in PHP, and add values to \$\_SESSION array. They're available on subsequent requests.

# PHP **session\_start()** function

Was session cookie sent with request?Yes:

- > Retrieve session ID
- > Load \$\_SESSION array for session ID

No:

- > Generate session ID
- > Initialize \$\_SESSION array
- **≻ Send session cookie on response**

## HTML Basics

- $HTML = tag-based language$ a.
	- Paired tags
		- <HTML> content </HTML>
	- > Machine-readable code (unfortunately)
- **Heirarchical structure**
- **Head and Body sections** 
	- <HEAD> … </HEAD>
		- **I** Information to the browser
		- **Contents of <HEAD> not visible to user**
	- <BODY> … </BODY>
		- $\blacksquare$  This is the visible part of the page

## HTML Sample Structure

```
<html><head><title>Static Hello World</title></head><body><h1>Hello, World Wide Web!</h1></body>\langle/html>
```
Demo menu 3

# HTML Tags

**T** Visual samples at: http://jvalance.com/webdemos/html\_elements.html**T** Other important tags for web apps: > Table tags: **T** For formatting table of data (like subfile) <table> <tr> <td>**► Form and input tags: The For collecting input from user** <form action="someScript.php"><input type="xxxxx" name="myVar">

Demo menu 4

## HTML Tables

- **<table>**  Defines entire tableш
- **<tr>**  One for each table rowп
- **<td>**  One for each column in each rowп

```
<table><tr>
       <td>Col 1</td> <td>Col 2</td> <td>Col 3</td> \langle/tr>
   <tr> <td>Col 1</td> <td>Col 2</td> <td>Col 3</td> \langle/tr>
\sqrt{\tan h}
```
#### Tables are often used to control page layoutп

Tables can be nestedп

```
Demo menu 12
```
### **Some Features of PHP**

- **Scripting language** п
	- $\triangleright$  interpreted, not compiled  $\blacktriangleright$
- **B** Specialized for web applications
	- $\triangleright$  especially database oriented
- **Runs on server** 
	- > typically embedded within HTML
	- $\triangleright$  end result is to generate HTML dynamically
- **Procedural or Object Oriented coding**
- Most widely used server-side web scripting п language, worldwide!
- Key technology for IBM iп

### **More Features of PHP**

- $\blacksquare$  Free open source (download at php.net)
- Highly portable supports most databasesп > mySQL is very commonly used with PHP
- Many free applications and frameworks ٠ available
- Dynamically typed variables
	- > Eg: Variable can change from string to integer
- **Notify Theory robust function set**
- **Arrays are very important** 
	- > many features of PHP implemented as arrays
	- $\triangleright$  over 60 array handling functions

#### **Anatomy of a Request URL**

http://www.mydomain.com/pubapps/**myScript.php?cust=10357**

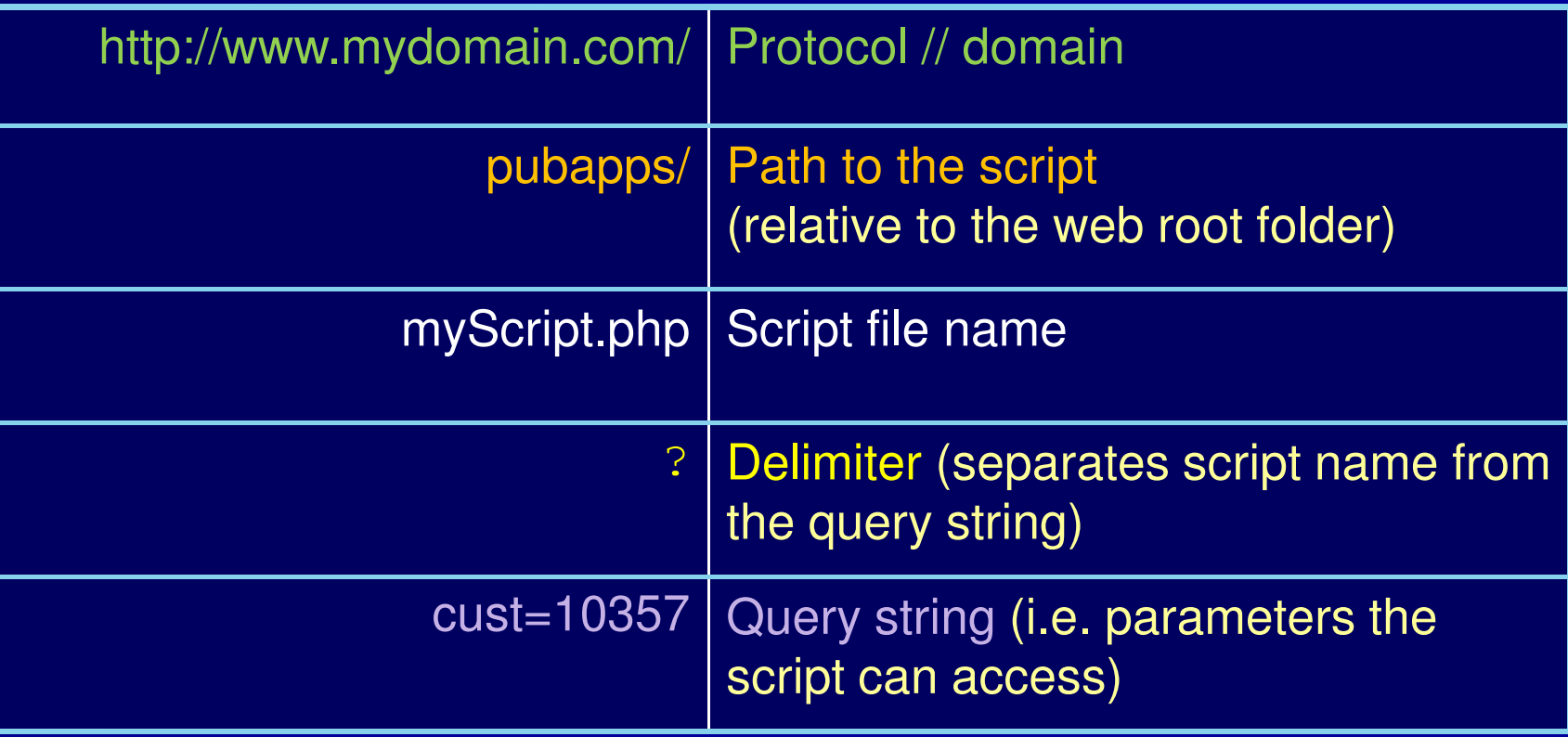

Demo menu 6

## Query StringMultiple Parameters

- **Name/Value Pairs**
- **Separated by '&'**

script.php?name1=value1&name2=value2...

http://www.myComp.com/myScript.php?cust=12345&action=update

**PHP parses query string into \$ GET array**  $\text{ScustNo} = \text{S\_GET}['cust']$ ; // 12345  $\texttt{Saction} = \texttt{S\_GET}[\texttt{4action'}];$  // update

# Form Tag

**<form method="post" action="myScript.php">**

#### **<form>** - defines a group of input fields ٠

- **action** attribute
	- **thellie what PHP script will receive input values**
- **method** attribute
	- **defines how values are delivered to action script**
	- GET: send inputs on URL, as a query string
	- **POST: send inputs separately** 
		- Inputs not visible on URL
		- Allows more data to be sent
		- Post method is typically used when updating the server

Demo menu 7, 8

# Input Tags

- Must be enclosed within <form> </form> .
- Name attribute is used in PHP to access the valueп
- Type="submit" creates a button to submit the formп

```
<form name="form1" action="myScript.php" method="post"><input type="text" name="myText">
<input type="radio" name="myRadio">
<input type="checkbox" name="myCheckBox"><select name="myDropDown">
<option value="A">Option A</option>
<option value="A">Option A</option></select>
<input type="submit" value="Submit Form">
</form>
```
## Form Example

```
<form method="get" action="form process.php">
    Enter your name:
    <input type="text" name="nameFld" value="John" />
    \langlebr>
    <input type="submit">
</form>
```
Looks like this in browser:

Enter your name: John

**Submit Query** 

Clicking Submit button creates request for:/mydomain.com/form\_process.php?nameFld=John

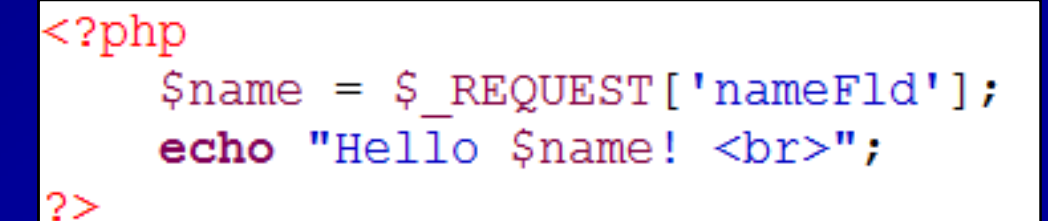

## PHP Database AccessList all records from DB table

 $\frac{1}{2}$  connect ( "\*LOCAL", "PHPUSER", "PSWD1" );

```
\betaquery = "SELECT * FROM PHPTEST.MEMBERSHIP";
\text{Sstmt} = \text{db2 prepare} ( \text{Sconn}, \text{Squery} );
db2 execute ( $stmt ) ;
```

```
while ( \text{\$row} = \text{db2} fetch assoc( \text{\$stm} ) ) {
    $memberId = $row['MEMBERTD'];
    \text{Same} = " \text{Srow['FIRST NAME'] } \text{Srow['LAST NAME'] } \echo "Member ID $memberId; $name<br>";
```
 $db2$  close ( $\text{\$conn}$ );

Demo menu 10, 11, 13

# Styling with CSS

- CSS = Cascading Style Sheetsп
- Extension to HTML as of HTML v 4п
- Allows fine-grained control of visual elements on a pageп
- Simple, intuititive syntax п

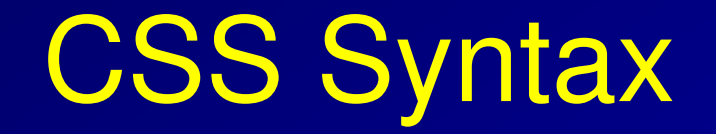

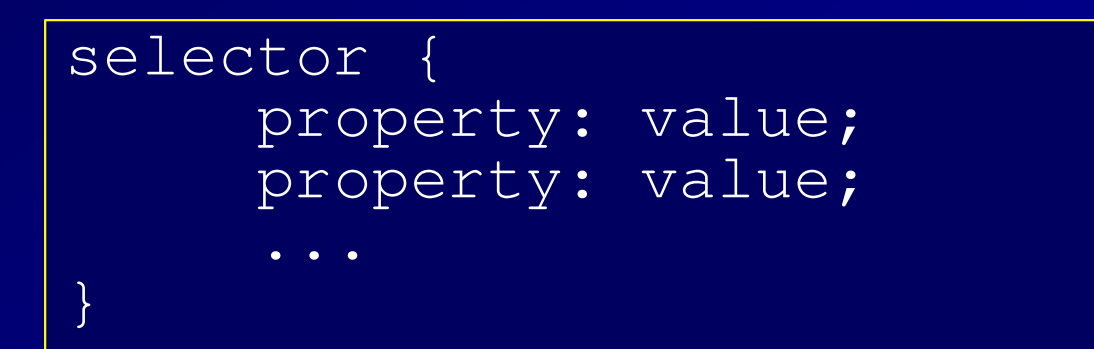

Selector: identifies a part of the document to be styledп HTML tag name, Class name, or a Unique ID

- Property: A specific presentation attribute to be styled п color, font-weight, border attributes, visibility
- Value: How the presentation attribute should be styled п **color: red; font-weight: bold; border: 2px solid blue;**

## CSS Example

```
1 \oplus body {
       font-family: arial, verdana, sans-serif;
 2^{\circ}3 font-size: 12pt;
 45
 6 \Theta \, \text{h1}, h2, h3 {
   color: #2E529C;
 7^{\circ}font-family: verdana;
 8
 9 }
100. error {
11 color: red:
12background-color: yellow
13 }
14\Theta p.biq {
   font-size: 16pt;
15
16}
```
## Examples of CSS Selectors

HTML Tag Name:٠ **BODY { font: arial; font-size: 12pt; color: navy } Can use any HTML tag nameApplies to all occurences of the tag throughout a document**

Class Name - precede with period (.) : ٠ **.error { color: red; font-weight: bold}**

<p class="error">Invalid email address</p>**Can specify the same class on many different HTML tags**

Unique  $ID$  – precede with hash  $(\#)$ : . **#shipto { visibility: hidden }**

> <div id="shipto"> <table>... </div>**ID name should only occur once in HTML document**

Demo menu 14 source

#### Where Can Styles Be Defined?

Inside a single HTML element. **<table style="border:none; color:blue">**Inside the <head> element of an HTML page . **<head><style type="text/css">table { border:none; color:blue }</style></head>**In an external CSS file. **<head><link rel="stylesheet" type="text/css"href="siteStyle.css" /></head>**

Demo menu 15

## **What is JavaScript?**

- It isn't Java! (but similar syntax, based on C).п
- Runs on the client-side (usually) i.e. in browser٠
- Scripting language for web browsers п
- All browsers have built-in JavaScript interpreter –п you don't buy it or install it.
- Interpreted at run-time (as page loads)п
- JavaScript code is downloaded with the HTML п document, but only runs in the browser.

### JavaScript Sample

```
<html><head><title>JavaScript Example</title><script language="javascript">function checkCustNo() {if (document.myForm.custNo.value == '') {alert('Customer number is required.');} else {alert('Customer No. entered was: ' + 
document.myForm.custNo.value);}}</script></head>
```
Demo menu 16, 17

#### **What Can JavaScript Do?**

Manipulate the HTML document after it has been sent tothe browser in a myriad of ways

- Validate input data п
- **Handle events** .
	- ► e.g.: mouse clicks or cursor movement into/out of fields
- **Control Dynamic HTML** 
	- > make things move around, appear and disappear
- **Read and alter document elements, including HTML** tags and CSS attributes
- Open & close windows, and communicate between п windows.
- **Read and write cookies**
- Key technology in Ajax and Web 2.0 applicationsп

Demo menu 18

#### Where Is JavaScript Coded in the HTML Document?

- Can be inserted just about anywhere, but must be enclosed п in <script> </script> tag
- Typically, functions are defined in <HEAD> section.п
- Can also be included as external file .
	- **▶** Function libraries, Frameworks
	- Linked to document in <HEAD> section
- Can also be included as action in certain HTML tags:.

```
<form action="checkInputs();">
```

```
<button onclick="alert('You clicked me.')">
```

```
<a href="javascript:openHelpWindow();">
```
## Present/Future State of Web Development

- **Nobile is King** 
	- $\triangleright$  HTML 5
	- $\geq$  CSS 3
- **H** JavaScript frameworks
	- Simplify JS development and DHTML
	- $\triangleright$  jQuery select document sections to manipulate using CSS selectors
- **Ajax Asynchronous JavaScript and XML**
- **Application control** 
	- Shift from server side (PHP) to Client side (JavaScript)

### Summary - Elements of Web Application Development

- HTTP protocol / Stateless nature of web requestsп
- Client-Side (browser) technologiesп
	- $\triangleright$  HTML
		- **basic markup and document structure**
	- $\triangleright$  CSS
		- **Styling of document elements**
	- JavaScript
		- **n** make web pages dynamic
- Server-Side technologies
	- $\triangleright$  PHP
		- **dynamically generate document contents based on elements of** the request
	- $\triangleright$  SQL
		- **the merge database content with HTML markup**
		- **perform DB updates**

## More Information

- Examples used in this presentation available at:п http://jvalance.com/webdemos/
- Email me if you would like the source codeп johnv@jvalance.com
- Attend the hands-on Labs for more details!п